# **Zariadenie pre difrakciu (Kód DAK)**

Zariadenie pre difrakciu umožňuje študentom merať intenzitu svetla ako funkciu polohy pri rozličných difrakčných a interferenčných obrazcoch. Zariadenie obsahuje červený difrakčný laser, štrbinový difrakčný systém a kombináciu senzora lineárnej polohy a senzora svetla s vysokou citlivosťou.

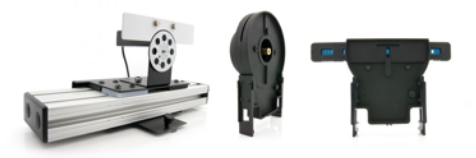

Potrebným príslušenstvom je k tomu kombinovaná dynamická dráha a optická lavica (TRACK), ktorá je tiež súčasťou Vernierovho dynamického systému (VDS). Súčastí zariadenia pre difrakciu sa montujú na túto dráhu.

Kombinácia senzora lineárnej polohy a senzora svetla s vysokou citlivosťou má pre senzor svetla analógový výstup a pre senzor polohy digitálny výstup. Tieto výstupy sa pripájajú na interfejs, napríklad na LabQuest 2, LabQuest, LabQuest Mini alebo LabPro. Obrazec je potom možné zaznamenať softvérom Logger Pro[1](#page-0-0). Pri použití s interfejsmi LabQuest [2](#page-0-1) alebo LabQuest<sup>2</sup> je možné difrakčný obrazec zaznamenať priamo na interfejse.

Prídavný zelený difrakčný laser (GDL-DAK), ktorý nie je súčasťou zariadenia pre difrakciu, umožňuje študovať vplyv vlnovej dĺžky svetla na difrakčné a interferenčné obrazce.

So všetkým uvedeným zariadením môžu študenti študovať vzťahy medzi:

- Šírkou štrbiny a medzerami v obrazcoch.
- Vzdialenosťou medzi otvormi pri dvojštrbine a medzerami v obrazcoch
- Intenzitou ako funkciou polohy pri difrakcii na jednej štrbine
- Intenzitou ako funkciou polohy pri difrakcii na dvojštrbine
- Vplyvom vlnovej dĺžky na uvedené obrazce

## **Čo obsahuje zariadenie pre difrakciu?**

- Červený difrakčný laser (635 nm)
- Systém difrakčných štrbín s rôznymi jednoduchými štrbinami, dvojštrbinami, meniteľnými štrbinami a porovnávacími štrbinami
- Kombináciu senzora lineárnej polohy a senzora svetla s vysokou citlivosťou
- $\cdot$  Zdroj napájania pre laser $3$

<span id="page-0-0"></span><sup>1</sup> Je potrebná verzia Logger Pro 3.8.5 alebo novšia.

<span id="page-0-1"></span><sup>2</sup> Je potrebná verzia 1.6 alebo novšia.

<span id="page-0-2"></span> $^3$  Zdroj napájania je zámenný so zdrojom používaným pre interfejs LabQuest.

## **Bezpečnosť pri laseri**

- Ide o laser triedy 2.
- Nepozerajte sa priamo do lúča lasera alebo do jeho odrazu.
- Maximálny výstupný výkon je < 1 mW.

Laser triedy 2 sa vo všeobecnosti považuje za bezpečný, pretože reflex žmurkania obmedzuje expozíciu na krátke časové úseky. Väčšina laserových ukazovadiel patrí tiež do tejto triedy. Pri každom laseri, bez ohľadu na jeho výkon, je potrebné sa vyhýbať priamej expozícii lúčom laserového svetla do očí.

Tento senzor je vybavený obvodmi automatickej identifikácie auto-ID. Pri použití s interfejsmi LabQuest 2, LabQuest, LabQuest mini alebo LabPro softvér zberu dát rozpozná senzor a použije na nakonfigurovanie experimentu preddefinované parametre vhodné pre daný senzor.

# **Príklad počiatočnej zostavy zariadenia pre difrakciu**

Laser a štrbinu dajte na jeden koniec dráhy, kombináciu senzora lineárnej polohy a senzora svetla na druhý koniec dráhy. Vzdialenosť umožňuje dostatočné rozprestretie interferenčného obrazca pre ľahké zmeranie rozostupov.

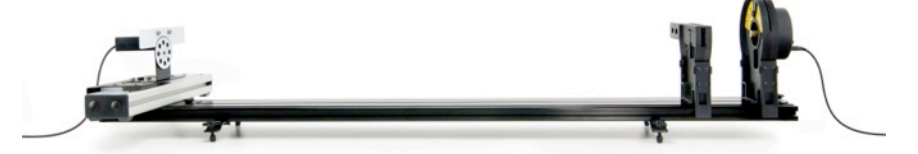

- 1. Položte dynamickú dráhu na vodorovnú plochu. Môžete využiť nastaviteľné nožičky dráhy, nie je to však nevyhnutné.
- 2. Upevnite na dráhu kombináciu senzora lineárnej polohy a senzora svetla s vysokou citlivosťou tak, aby senzor svetla smeroval pozdĺž dráhy. Najlepšie je umiestniť prednú hranu senzora polohy približne na značku 110 cm. Stredný výstupok základne senzora sa dáva do drážky v strede dráhy. Ak máte ťažkosti vložiť štvorcové ¼-20 matice do drážky, vyberte ich, vložte do drážky len matice, a potom na nich upevnite

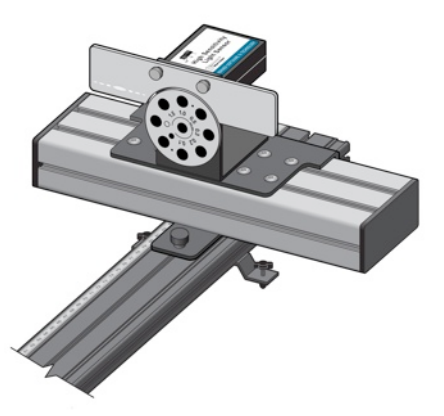

pomocou skrutiek základňu senzora. Posuňte senzor svetla približne do stredu senzora polohy.

- 3. Nastavte vstupný clonový disk senzora svetla na 0,3 mm a citlivosť senzora nastavte na strednú hodnotu 10 µW.
- 4. Namontujte na dráhu zostavu štrbiny tak, aby nápis a strieborná reflexná strana smerovala smerom od kombinácie senzora lineárnej polohy a senzora

svetla s vysokou citlivosťou. Senzor: obvyklá východzia poloha je na značke 20 cm dráhy. Zvoľte dvojštrbinu 0,04/0,25 mm.

- 5. Namontujte na dráhu červený difrakčný laser tak, aby smeroval k zostave so štrbinou. Obvyklá východzia poloha je na značke 5 cm dráhy. Podobne ako predtým, ak máte ťažkosti vložiť štvorcovú ¼-20 maticu do drážky, vyberte ju, vložte do drážky len maticu, a potom upevnite laser. Skrutku zaskrutkujte do matice.
- 6. Pripojte na laser zdroj napätia a zapojte ho do elektrickej siete.
- 7. Kolískový vypínač vzadu na laseri zapne laser vtedy, keď stlačíte jeho dolnú časť. Zapnite laser a skontrolujte, či vidíte červené svetlo dopadať na zostavu so štrbinou.
- 8. Pomocou dvoch skrutiek s vrúbkovanými hlavami vzadu na laseri nastavte vertikálny a horizontálny smer laseru tak, aby lúč prechádzal dvojštrbinou a dopadal na senzor svetla. Vycentrujte približne difrakčný obrazec na vrch vstupnej clony senzora svetla.

#### **Prehľad zberu dát a kompatibilita so softvérom**

Obidva programy, Logger Pro aj LabQuest App, správne rozpoznajú prítomnosť kombinácie senzora lineárnej polohy a senzora svetla s vysokou citlivosťou a príslušne nastavia zber dát. Štandardne sa zobrazí graf závislosti intenzity od polohy.

# **Senzor lineárnej polohy**

Senzor lineárnej polohy je založený na optickom kódovacom snímači, podobnom aký používa Vernierov senzor otáčavého pohybu (RMV-BTD). Keď senzor pohybujete rukou doľava alebo doprava, cez optický senzor prechádza pás úzkych striedavých čiernych a bielych prúžkov. Tieto udalosti sa spočítavajú a prevádzajú na odčítavanie polohy. Rozlíšenie je približne 40 µm. Systém má len jednu pohybujúcu sa časť, takže funguje prakticky bez vôle.

Obidva programy, Logger Pro aj LabQuest App, nastavia pri spustení softvéru alebo pri voľbe Súbor/Nový odčítavanie polohy na nulu. Ak chcete polohu senzora opäť vynulovať, posuňte ho čo najďalej doprava, pri pohľade na clonovú platňu senzora svetla.

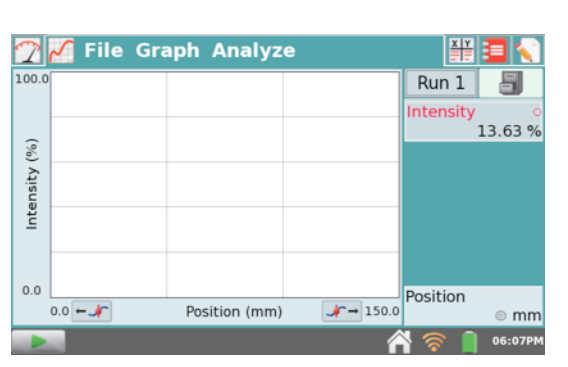

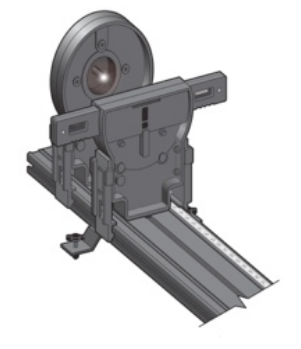

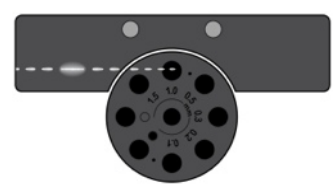

- Na obrazovke merania LabQuest App sa dotknite panelu merania polohy a vyberte nulovanie.
- V Logger Pro kliknite na nástrojovej lište na tlačidlo nulovania, vyberte len senzor polohy a kliknite na OK.

**POZNÁMKY:** Výrobky Vernier sú určené len pre účely výuky. Naše výrobky neodporúčame pre žiadne priemyselné, lekárske alebo komerčné procesy, ako je záchrana života, diagnostika pacientov, riadenie výrobných procesov alebo priemyselné testovanie akejkoľvek povahy.

#### **Senzor svetla s vysokou citlivosťou**

Senzor svetla s vysokou citlivosťou obsahuje clonovú platňu s voliteľnými štrbinami 0,1; 0,2; 0,3; 0,5; 1,0 a 1,5 mm, s možnosťou plného otvoru a úplného uzatvorenia. Tieto štrbiny sa používajú na ohraničenie citlivosti senzora v horizontálnom smere a na optimalizáciu priestorového rozlíšenia celého systému. Voľba štrbiny je kompromisom medzi množstvom svetla a priestorovým rozlíšením. Nejasné, široké obrazce sa najlepšie študujú so širšími štrbinami, jasné detailné obrazce vyžadujú užšie štrbiny. Odporúčame začať so štrbinou 0,5 mm. Ak zozbierané dáta majú šírku rádu 0,5 mm, je vhodné skúsiť užšie štrbiny. Skúste zozbierať dáta pri užšej štrbine, aby ste videli, či sa zmení tvar obrazca. Modulácia interferenčného obrazca sa pri užších štrbinách obvykle zvýši, intenzita však poklesne.

Samotný senzor svetla má tri rozsahy. Menovité hodnoty rozsahov zodpovedajú približne 1, 10 a 100 µW. Senzor je citlivý na vlnové dĺžky viditeľného svetla. Keďže absolútne kalibrácie nie sú pri týchto experimentoch relevantné, hodnoty sú pri jednotlivých rozsahoch udávané v percentách celkového rozsahu, teda od 0 do 100%. Keď je senzor v tme, je normálne, že senzor indikuje hodnotu medzi 10 a 20%. Senzor svetla sa dá aj vynulovať. Urobíte to tak, že otočíte platňu clony do uzatvorenej polohy (čierny krúžok), čím zablokujete vstup svetla do senzora.

- Na obrazovke merania LabQuest App sa dotknite panelu merania svetla a vyberte nulovanie.
- V Logger Pro kliknite na nástrojovej lište na tlačidlo nulovania, vyberte len senzor svetla a kliknite na OK.

Senzor svetla sa nedá odoberať zo senzora lineárnej polohy.

## **Zostava štrbín**

Štrbiny sú vyrobené technikou nanesenia kovu na skle, dávajú preto veľmi čistú difrakciu a interferenciu.

# **Dodané štrbiny**

Jednoduché štrbiny: šírky 0,02; 0,04; 0,08; 0,16 mm Dvojštrbiny: šírka/vzdialenosť 0,04 / 0,25; 0,04 / 0,5; 0,08 / 0,25; 0,08 / 0,5 mm Meniteľné štrbiny: jednoduchá štrbina šírky 0,02 - 0,2 mm dvojštrbina: šírky 0,04 mm s meniteľnou vzdialenosťou 0,125 - 0,75 mm

Viacnásobné štrbiny: šírka 0,04 mm, vzdialenosť 0,25 mm: 2, 3, 4, 5 štrbín

- Porovnávanie: 4 páry jednoduchých/dvojštrbín: 0,04 mm jednoduchá + 0,04/0,25 mm dvojitá, dvojitá 0,04/0,25 +0,04/0,50; dvojitá 0,04/0,25+0,08/0,25; dvojitá 0,04/0,25 + trojitá, 0,04/0,25
- Ďalšie tvary: porovnávacia štrbina a čiara 0,08 mm štrbina a matná čiara na priehľadnom pozadí; kruhové otvory 0,20mm a 0,40

## **Použitie štrbín**

- Jednoduché štrbiny, dvojštrbiny a viacnásobné štrbinové obrazce sú určené na kvantitatívne experimenty.
- Meniteľné štrbiny vytvárajú vertikálne obrazce na pozorovanie na bielej ploche a sú určené pre kvalitatívne pozorovania. Môžete na to použiť premietaciu matnicu, ktorá je súčasťou Vernierovej rozširujúcej optickej sady (objednávací kód OEK), alebo sa dá zakúpiť aj samostatne (objednávací kód SCRN-OEK).
- Porovnávacie štrbiny sa používajú na vizuálne a kvalitatívne porovnávanie obrazcov pomocou nastavenia lasera smerom hore a dole, pretože ak lúč nebude presne horizontálny, obrazec nemusí dopadnúť na senzor svetla.
- Porovnávanie pomocou štrbiny a čiary je určené na kvalitatívne použitie, pozorovaním podobnosti obrazcov vznikajúcich od jednoduchej štrbiny a od štrbiny s matnou čiarou.
- Kruhové clony sú určené na kvalitatívne pozorovanie obrazcov vznikajúcich od otvoru, na rozdiel od čiary.

## **Základy zberu dát so zariadením pre difrakciu**

- Zostavte zariadenie pre difrakciu podľa prechádzajúceho popisu.
- Posuňte senzor polohy čo najďalej doprava, pri pohľade od strany senzora svetla.
- Pripojte senzory k interfejsu a spustite softvér zberu dát.
- Spustite zber dát.
- Uchopte senzor polohy a pomaly a plynulo posuňte senzor svetla cez celú šírku šírku zariadenia. Tento pohyb urobte tak, aby trval asi 30 sekúnd. Ak ho budete posúvať príliš rýchlo, senzor svetla nebude mať dostatok času reagovať na zmeny v intenzite obrazca. Priebeh môžete otestovať tak, že ho dočasne uložíte a zaznamenáte ďalší priebeh. Druhy zaznamenaný priebeh by mal takmer kopírovať prvý priebeh<sup>[4](#page-4-0)</sup>.

<span id="page-4-0"></span><sup>4</sup> Ak sa medzi priebehmi posunie senzor svetla, pri LabPro dôjde len k posunu nuly. Ak je to potrebné, senzor opäť vynulujte.

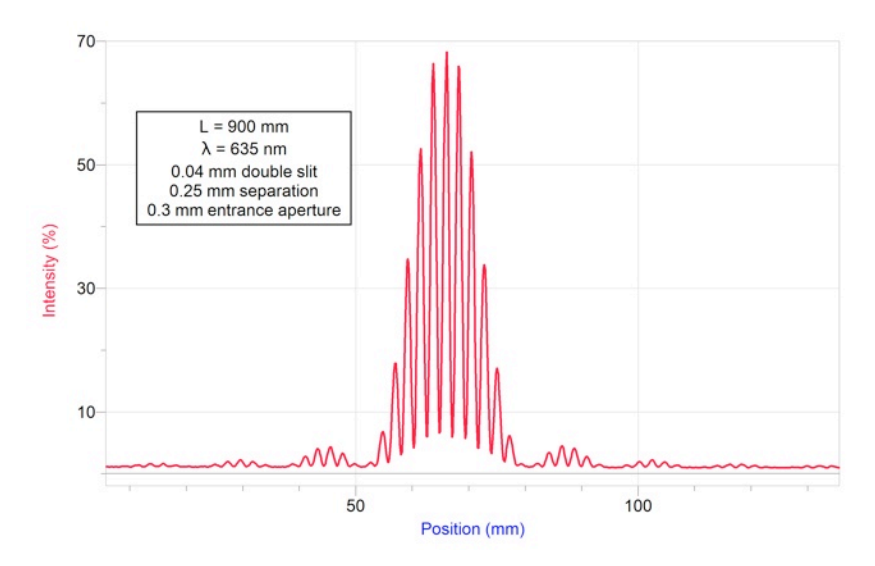

*Príklad grafu obrazca vytvoreného dvojštrbinou s otvormi 0,04 mm, vzdialenými od seba 0,25 mm.*

#### **Bežné experimenty so zariadením pre difrakciu**

Rozličné štrbiny dodané so zariadením pre difrakciu umožňujú robiť množstvo experimentov. Vo väčšine prípadov je možné každú z aktivít robiť v dvoch úrovniach: je možné merať rozostupy tmavých alebo svetlých pásov a porovnať ich s výpočtami, alebo porovnávať kvantitatívne tvary obrazcov s výpočtami. Zarážky na posuvnom držiaku udržujú počas experimentu vybranú štrbinu v potrebnej polohe. Meniteľné štrbiny nemajú zarážky, čo umožňuje plynulo meniť polohu štrbiny.

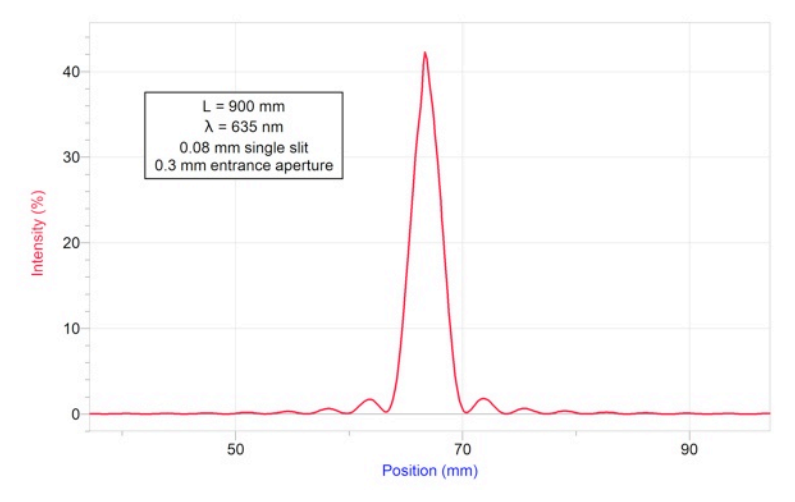

*Príklad grafu interferenčného obrazca vytvoreného jednoduchou štrbinou s otvorom 0,08 mm.*

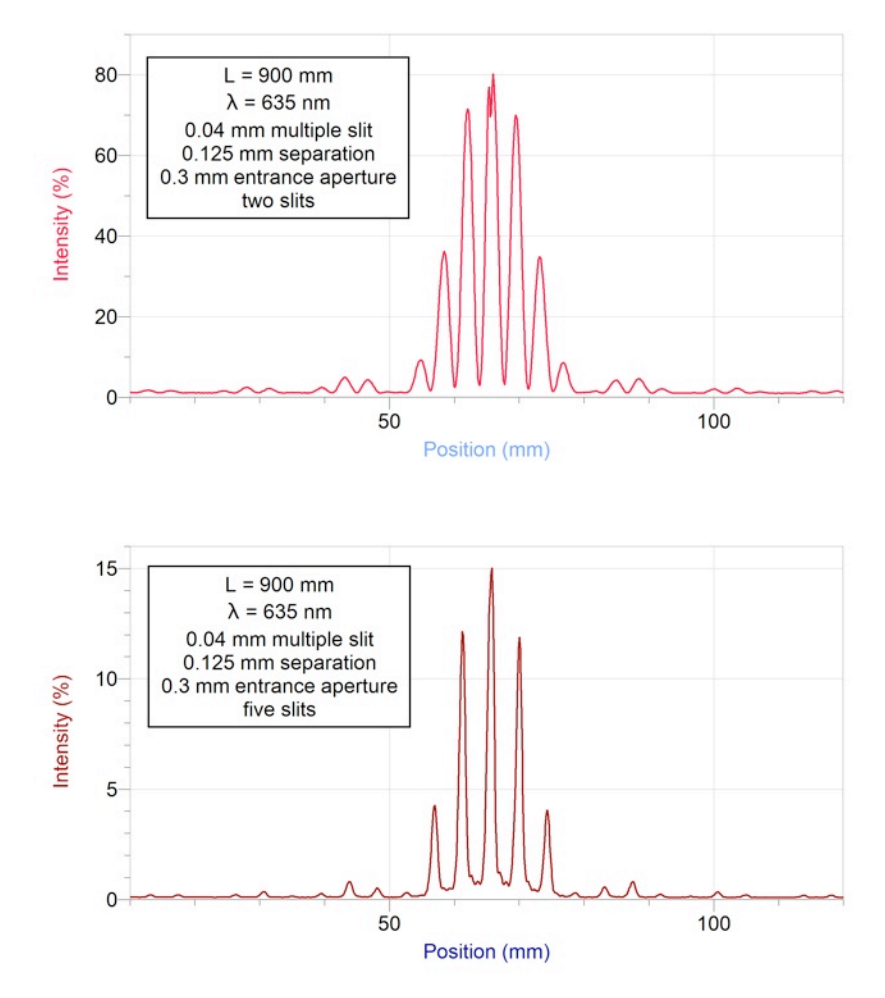

*Príklad grafu obrazca vytvoreného viacerými štrbinami s otvormi 0,04 mm, vzdialenými od seba 0,125 mm, 2 a 5 štrbín.*

Ostatné štrbiny sú určené na pozorovanie očami, nie je pri nich nevyhnutné robiť merania senzorom svetla a polohy.

Zostava štrbín obsahuje aj jednoduchú štrbinu s meniteľným otvorom a dvojštrbinu s meniteľnou vzdialenosťou. Na demonštráciu vplyvu plynulej zmeny ktoréhokoľvek parametra, začnite s laserom dopadajúcim približne do stredu zostavy a posúvajte zostavu štrbín doprava alebo doľava.

#### **Porovnanie s teóriou[5](#page-7-0)**

Experimenty so zariadením pre difrakciu sa obvykle robia ako celkový model rozloženia intenzít obrazcov alebo ako jednoduché vyhľadávanie svetlých a tmavých pásov. Tu je popis základných modelov.

## **Rozloženie intenzity**

Interferenčná intenzita na dvojštrbine ako funkcia uhla štrbín šírky *a* pri vzdialenosti medzi štrbinami *d* je daná

$$
I(\theta) = I_m(\cos^2 \beta) \left(\frac{\sin \alpha}{\alpha}\right)^2
$$

kde

$$
\beta = \frac{\pi d}{\lambda} \sin \theta \text{ and } \alpha = \frac{\pi a}{\lambda} \sin \theta
$$

*Im* je maximálna intenzita, *a* je celkovým faktorom mierky. *λ* je vlnová dĺžka svetla. Difrakcia na jednej štrbine šírky *a* je daná

$$
I(\theta) = I_m \left(\frac{\sin \alpha}{\alpha}\right)^2
$$

Pre porovnanie s dátami zo zariadenia pre difrakciu budete musieť použiť aproximáciu malých uhlov. S použitím vzdialenosti *L* od štrbiny k matnici (alebo vstupnej clone) pozdĺž dráhy, a polohy *y* pozdĺž čiary kolmej na dráhu, dostaneme

$$
\sin \theta = \frac{y}{L}, \text{ so } \theta \sim \frac{y}{L}
$$

pretože *y* << *L*.

V praxi sa bude poloha počiatku osi *y* mierne meniť, v závislosti od toho, ako je presne nasmerovaný laser. Nula senzora polohy bude podstatne odlišná od počiatku polohy na osi *y*.

Náhodné odchýlky od teórie môžu mať pôvod v odrazoch od sklenených štrbín. Odrazy môžu spôsobovať, že stredný vrchol môže mať v predpokladanej magnitúde priehlbinu alebo špicatý vrchol. Priehlbina býva veľmi blízko v strede obrazca, môže však byť aj mierne posunutá do jednej strany. Je to normálny jav.

Aby ste mohli porovnať experimentálne dáta s modelom, nastavte celkovú mierku modelu tak, aby zodpovedala dátam, a pridajte horizontálny ofset tak, aby ste dostali model do súladu s experimentálnymi dátami, ktoré nebudú vystredené na nulu.

<span id="page-7-0"></span><sup>5</sup> Prevzaté z *Fundamentals of Physics*, 9. vydanie, Halliday and Resnick, Wiley, 2011.

#### **Len umiestnenie pásov**

Polohy tmavých pásov pri jednoduchej štrbine sú dané

 $a \sin \theta = m\lambda$ , pričom  $m = 1, 2, 3...$ 

Pri dvojštrbine sú polohy svetlých pásov dané

 $d \sin \theta = m_2 \lambda$ , pričom  $m_2 = 0, 1, 2 ...$ 

Teda, vzdialenosť od jedného tmavého pásu k druhému pri difrakcii na jednoduchej štrbine je *λL/a*, a vzdialenosť od jedného svetlého pásu k druhému pri difrakcii na dvojštrbine je *λL/d*.

## **Požiadavky na softvér a interfejsy**

**Logger Pro 3** Tento počítačový program sa používa s interfejsmi LabQuest 2, LabQuest, LabQuest Mini a LabPro. Je potrebná verzia 3.8.5 alebo novšia. Bezplatné aktualizácie Logger Pro sa nachádzajú na http://www.vernier.com/tech/ lpupdates.html.

**LabQuest App**Tento program sa používa na LabQueste 2 a na originálnom LabQueste, keď sú použité ako samostatné zariadenia. Pre originálny LabQuest je potrebná verzia 1.6 alebo novšia. Bezplatné aktualizácie LabQuestu nájdete na http://www.vernier.com/labquest/updates/

## **Technické údaje**

Vlnová dĺžka červeného lasera: 635 nm Vlnová dĺžka prídavného zeleného lasera: 532 nm Rozsahy senzora svetla: 1, 10 a 100 µW Rozsah senzora lineárnej polohy: 150 mm Rozlíšenie senzora lineárnej polohy: 40 µm

# **Ďalšie výrobky použiteľné s touto súpravou**

## **Kombinovaná 1,2 metrová dynamická dráha/optická lavica (TRACK)**

Optická lavica potrebná pre zariadenie pre difrakciu. Túto súčasť obsahuje aj Vernierov dynamický systém (VDS).

# **Zelený difrakčný laser (GDL-DAK)**

Prídavný laser na vytvorenie ďalšej vlnovej dĺžky svetla na zariadení pre difrakciu. 532 nm. Používa rovnaký zdroj napájania ako červený difrakčný laser.

## **Náhradná matnica pre optickú rozširujúcu sadu (SCRN-OEK)**

Prídavná matnica na kvalitatívne pozorovanie difrakčných a interferenčných obrazcov. Rovnaká matnica je súčasťou optickej rozširujúcej sady (OEK).

## **Záruka**

Záručné podmienky na území Slovenska sa riadia podmienkami vydanými distribútorom výrobkov Vernier na Slovensku, ktoré sú súčasťou dodávky výrobku, a ostatnými platnými zákonmi. Vylúčenie zo záruky: Záruka predpokladá normálne používanie výrobku v súlade s jeho návodom na použitie za bežných laboratórnych podmienok. Pod záruku nespadá nesprávne použitie výrobku, jeho poškodenie vonkajšími vplyvmi, zmena jeho konštrukcie užívateľom a podobné udalosti. Záruka sa tiež nevzťahuje na bežné opotrebovanie a spotrebný materiál, ak takýto materiál výrobok obsahuje. Vylúčenie zo záruky: Záruka predpokladá normálne používanie výrobku v súlade s jeho návodom na použitie za bežných laboratórnych podmienok. Pod záruku nespadá nesprávne použitie výrobku, jeho poškodenie vonkajšími vplyvmi, zmena jeho konštrukcie užívateľom a podobné udalosti. Záruka sa tiež nevzťahuje na spotrebný materiál, ak takýto materiál výrobok obsahuje.

Revidované 3. 5. 2012

Logger *Pro*, LabQuest 2, LabQuest, LabPro a grafické vyobrazenia Vernier a posuvného meradla sú našimi registrovanými obchodnými značkami. Všetky ostatné tu uvedené značky, ktoré nie sú našim vlastníctvom, sú majetkom svojich vlastníkov, ktorí môžu alebo nemusia s nami súvisieť, byť s nami v spojení alebo byť nami sponzorovaní.

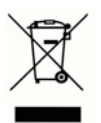

**Vernier Software & Technology** 13979 SW Millikan Way Beaverton, OR 97005-2886 **[www.vernier.com](http://www.vernier.com)**

> **Slovensko: PMS Delta s,r,o**, Fándlyho 1 07101 Michalovce **[www.pmsdelta.sk](http://www.pmsdelta.sk)**

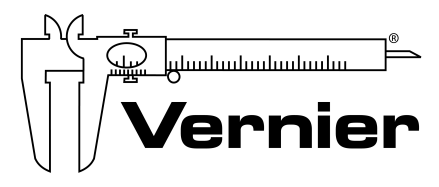

Measure. Analyze. Learn.

Preklad: Peter Spišák, 2013